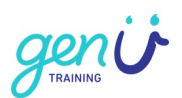

# **Learner Support Bookings**

genU Training have made available options for learners to book themselves into learner support sessions to get additional assistance from a support trainer.

There are 2 types of Learner Support Sessions available:

- Group Support Sessions
- One on One Support sessions

### **Group Support Sessions**

Group support sessions have a limit of 15 learners in each session. Different topics are available for learners to choose from, and their trainer will run through a short training session based on the topic of the Group Support Session.

E.g., of Group Support session topics:

- Navigate the LMS
- Navigate Practical Placement Documents in the LMS

#### **One on One Support Sessions**

One on one support sessions are private support sessions between the learner and the support trainer. Support trainers can provide the learner with one-on-one support on varying topics.

E.g., of One-on-One support sessions topics

General Support

- Goal Setting
- Time management skills
- Motivation & momentum
- Personal support
- Academic support

Qualification/Unit Assessment Support

• Support with specific units and their assessments

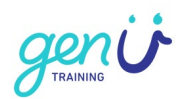

# **Booking a Support Session on the genU Training Online Website**

Please note: Bookings for support sessions are only available through the website (not the mobile app)

## **Step 1 Log into the LMS**

Navigate to [www.genutrainingonline.org.au](http://www.genutrainingonline.org.au/) and log in with your username and password.

## **Step 2 Select "All Courses"**

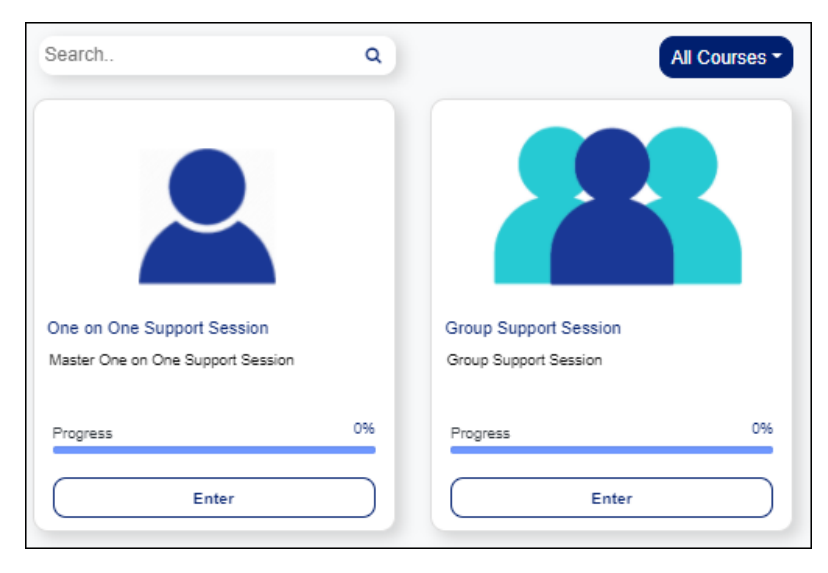

Select "Enter" on either "One on One Support Session" or "Group Support Session"

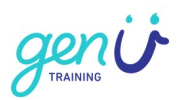

## **Step 3 Select the booking scheduler and book the relevant date and time required**

#### **Booking a One-on-One Support Session**

Select the Support trainer and support type required

For e.g., General Support Yvonne Roberts

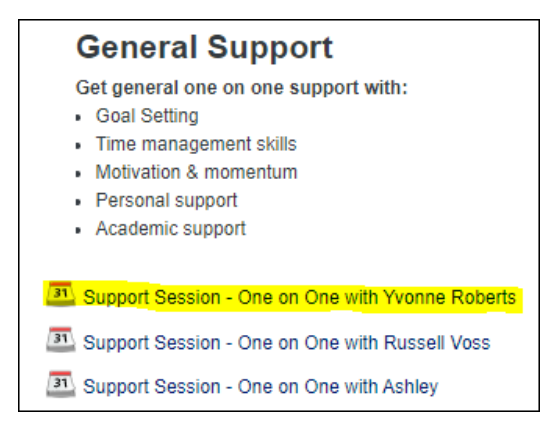

Select "Book slot" on the chosen session day and time.

Please leave a message for your support trainer to confirm booking type (Zoom or Phone call)

If learner is requesting a phone call, please ensure learner includes their contact telephone number.

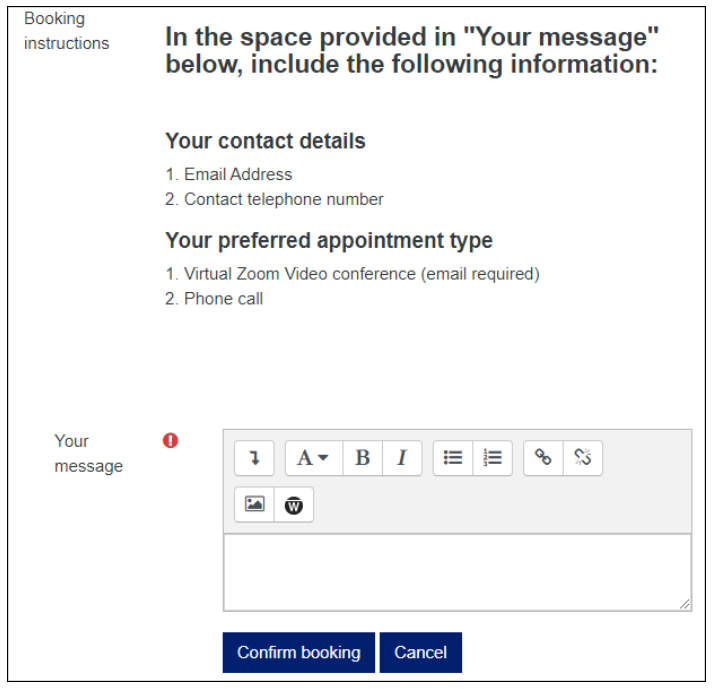

Learner Support Booking **Issue date: 21/06/2021** 

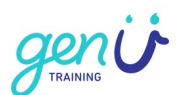

#### **Booking a Group Support Session**

Select "Book a Support Session …" for the relevant Group Support Session Topic

For e.g., Get support to navigate the LMS

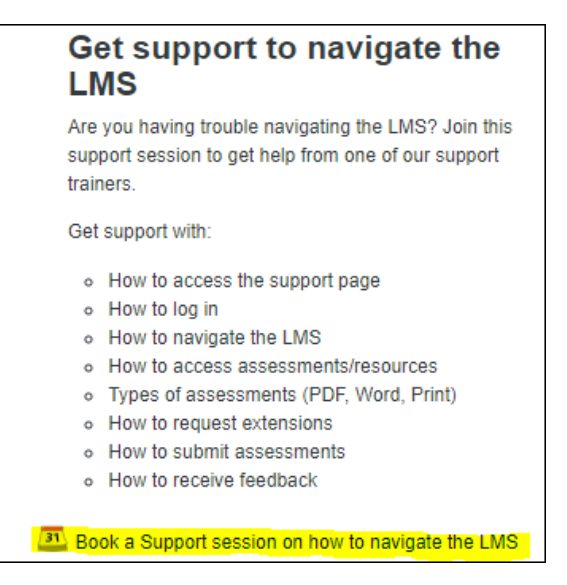

Select "Book slot" on the chosen session day and time.

The Booking has now been confirmed!

The Support trainer will receive an email to inform them a learner has booked into their group session.

The learner will receive a reminder notification a day before the group session.